# Introduction à Docker Swarm ( $> 1.12$ ) Préparation séance de TP

Jean-Patrick GELAS Dpt. Informatique Université Claude Bernard Lyon 1

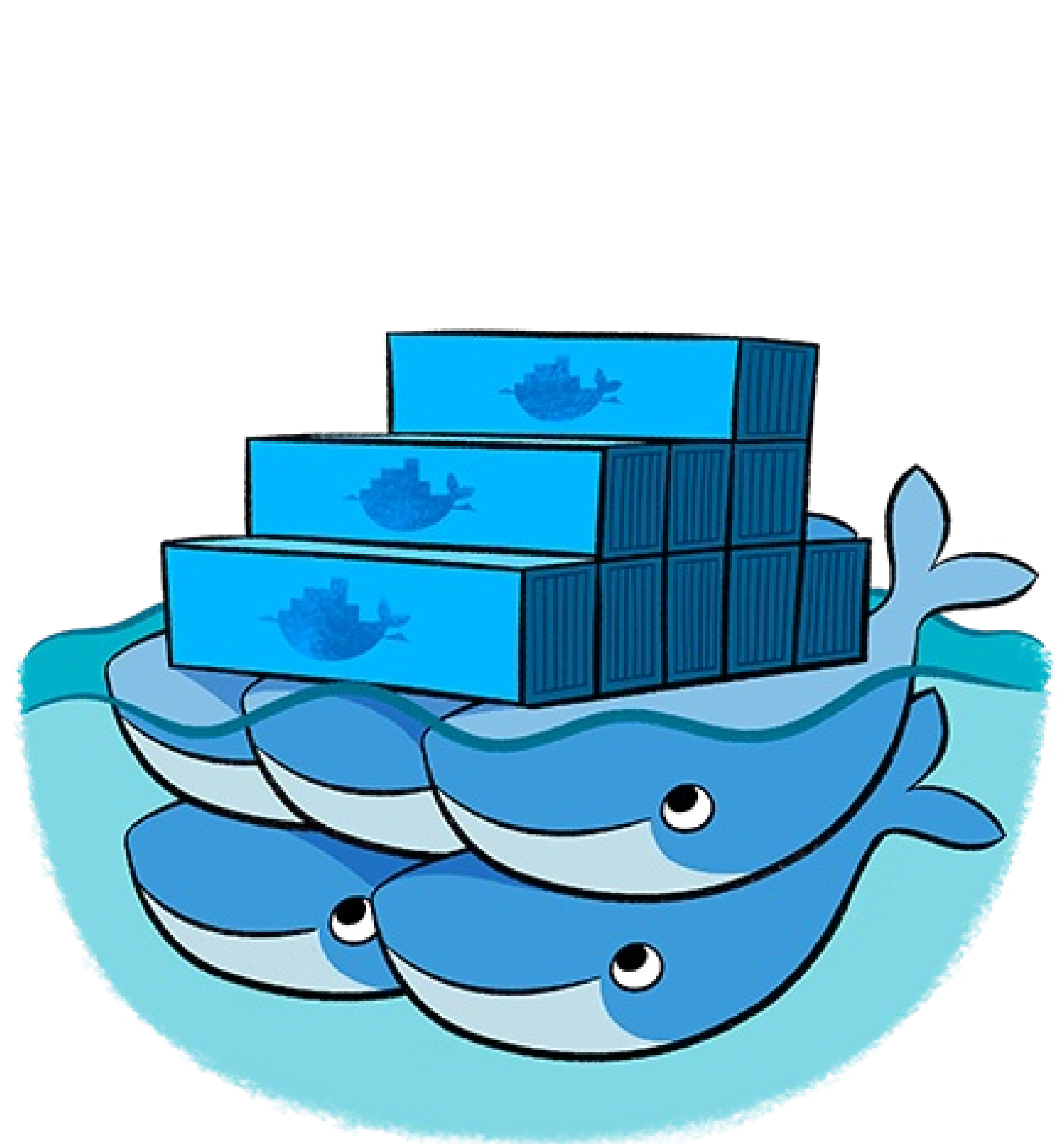

- [•](https://docs.docker.com/engine/swarm/) https://docs.docker.com/engine/swarm/
- [•](http://zoneadmin.fr/forum/threads/cluster-swarm-avec-docker-1-12.1460/) http://zoneadmin.fr/forum/threads/cluster-swarm-avec-docker-1-12.1460/
- 

### Sources

[•](https://lostechies.com/gabrielschenker/2016/09/11/docker-and-swarm-mode-part-2/) https://lostechies.com/gabrielschenker/2016/09/11/docker-and-swarm-mode-part-2/

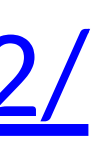

## Docker Swarm

- Solution native (officiel) de Docker pour faire du clustering
	- Transformer un ensemble d'hôtes Docker en un **unique** hôte virtuel Docker.
	- U lise la même API

- Tous les ou ls qui communiquent avec un *daemon* Docker peuvent utiliser Swarm (ex: Dokku, Compose, Machine, Jenkins et bien sur le **client Docker**).
- Alternatives: *Shipyard, Mesos, Kubernetes, Rancher,*

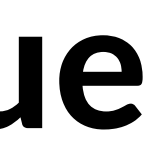

*…*

## Remarque : Swarm avant Docker 1.12

- Le déploiement d'un cluster de serveur de Docker avec Swarm était lourd
	- Générer des certificats
	- U liser un *service discovery*
	- Configurer chaque noeuds
- 

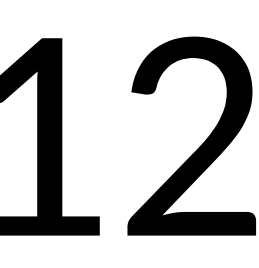

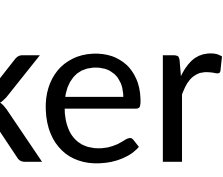

## Docker Swarm

• Permet d'héberger et d'ordonnancer une grappe de container Docker : – Le *scheduling backend* peut être modifié/remplacé facilement (principe du *Swap plug'n play*). Par défaut : *Bin packing*.

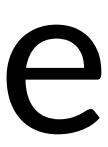

# Création d'un cluster Swarm

- *Pull* d'une image « Docker Swarm »
- Configurer le Swarm *Manager* et les *Workers* (nœuds physique apte à héberger des containers).
	- Ouvrir un port TCP sur chaque nœud pour communiquer avec le *Swarm manager*.
	- Installer Docker sur chaque nœuds (>1.12)
	- Créer et gérer des certificats TLS pour sécuriser son cluster.

# Installation d'un Docker Swarm Cluster

- Deux méthodes :
	- Exécuter une image Swarm dans un container … swarm:latest)
	-
- Installer et utiliser le binaire sur son système. • Avantages de la première méthode – Image construite par Docker et mise à jour régulièrement (docker run – Pas d'installation de binaire sur son système pour utiliser l'image
- 
- - Une seule commande (docker run) pour obtenir et exécuter la version la plus récente
	- Le container isole Swarm de votre environnement.

# Création d'un Docker Swarm

### Mise en oeuvre

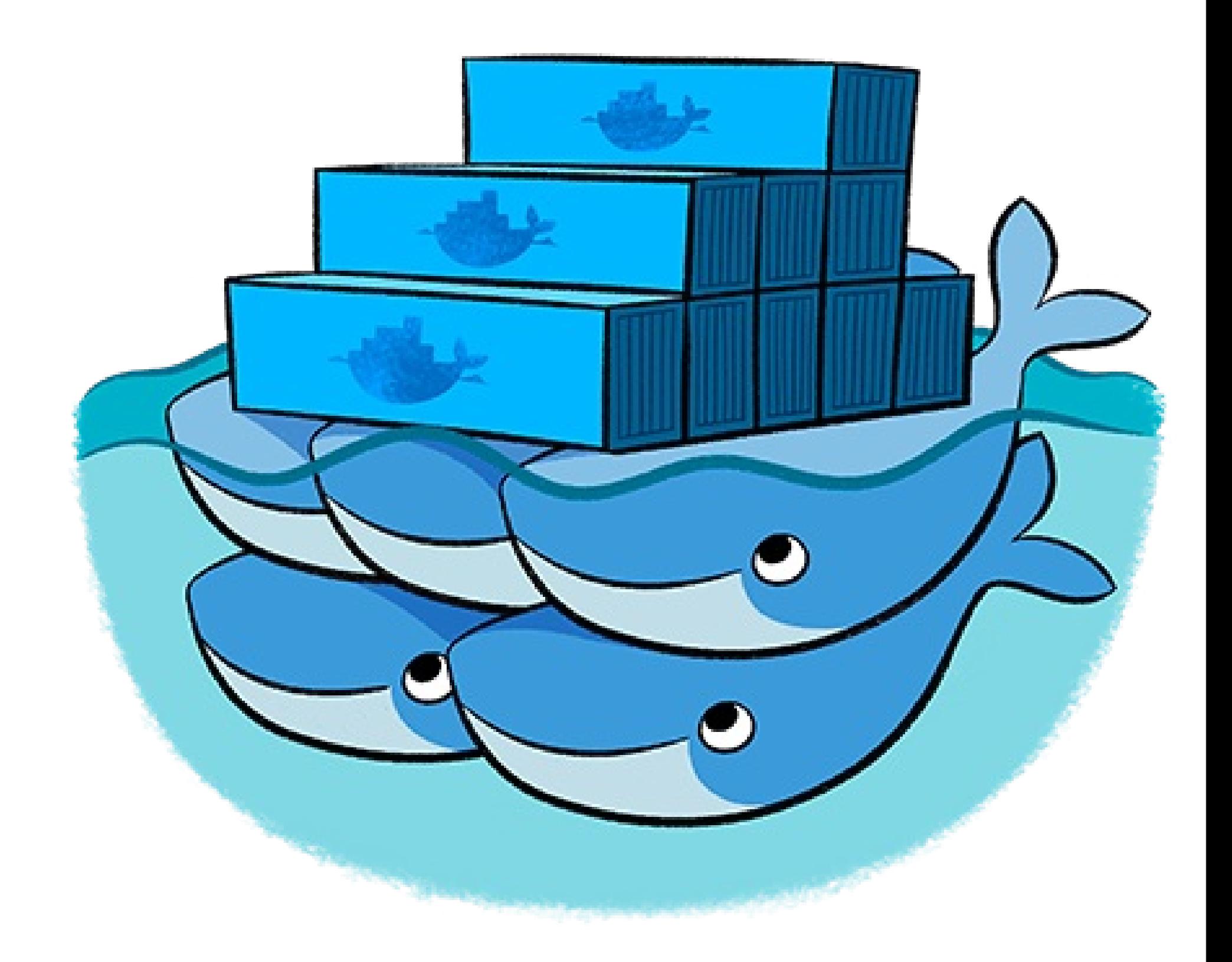

## Docker Swarm init

- 
- Docker *Swarm init* génére deux token aléatoires
	- Un Worker token
	- Un Manager token
- adresses IP.
- $\bullet$

\$ docker swarm init --advertise-addr 192.168.99.121 Swarm initialized: current node (bvz81updecsj6wjz393c09vti) is now a manager.

To add a worker to this swarm, run the following command:

 $docker swarm join$ --token SWMTKN-1-3pu6hszjas19xyp7ghgosyx9k8atbfcr8p2is99znpy26u2lkl-1awxwuwd3z9j1z3puu7rcgdbx \ 172.17.0.2:2377

To add a manager to this swarm, run 'docker swarm join-token manager' and follow the instructions.

• Initialisation d'un Swarm. Le nœud physique devient un nœud *Manager*.

• Utiliser l'option  $--advertise-addr$  si la machine à plusieurs

Pour attacher un nouveau *Worker* au cluster Swarm on utilisera le *Worker token*.

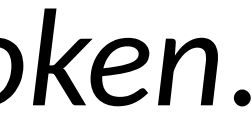

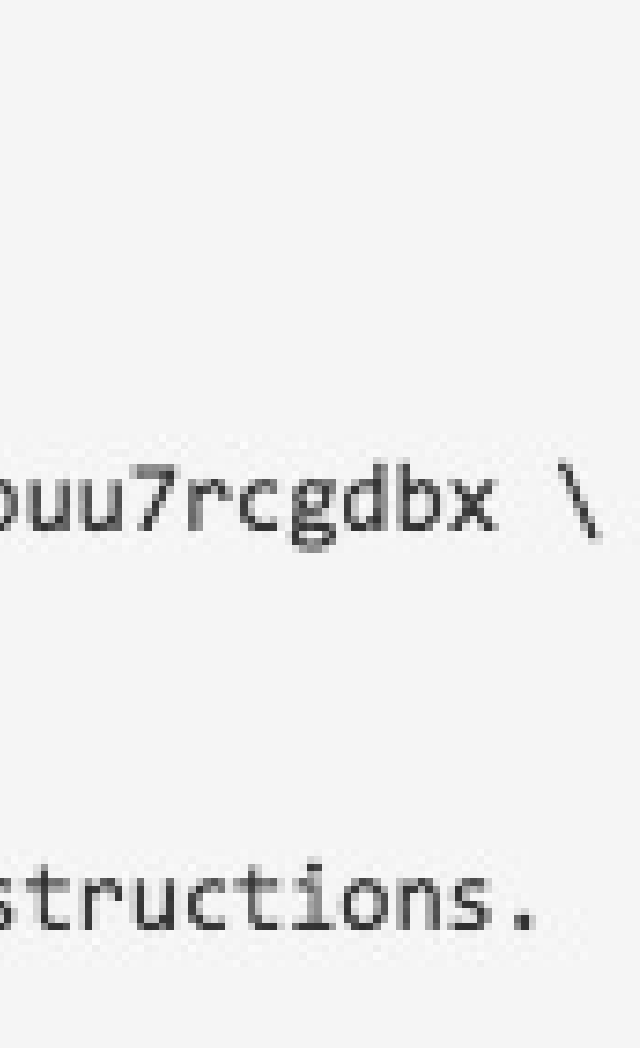

# Docker Swarm join

## • Permet d'ajouter un nœud à un Swarm. • Passer en paramètre le Worker token.

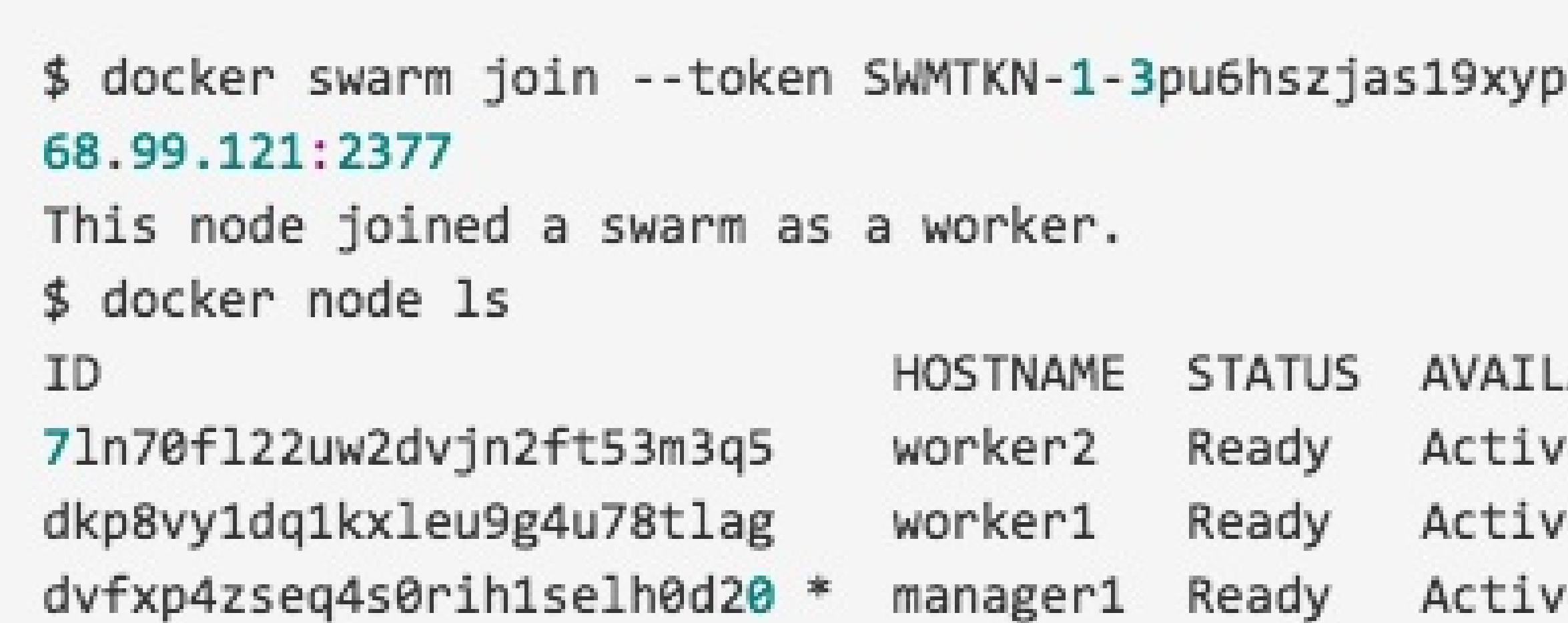

7ghgosyx9k8atbfcr8p2is99znpy26u2lkl-1awxwuwd3z9j1z3puu7rcgdbx 192.1

ABILITY MANAGER STATUS e

Reachable e

Leader e.

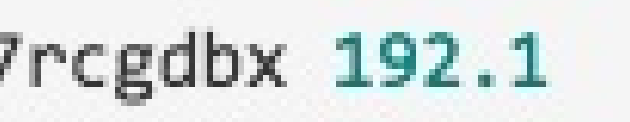

## • Permet à un *Worker* de quitter le Swarm. • A partir du manager :

\$ docker node 1s HC ID 71n70f122uw2dvjn2ft53m3q5 WC dkp8vy1dq1kxleu9g4u78tlag WC dvfxp4zseq4s0rih1selh0d20 \* ma

### • A partir d'un worker :

# \$ docker swarm leave

Node left the default swarm.

### • Pour supprimer un nœud inactif docker node rm

## Docker Swarm leave

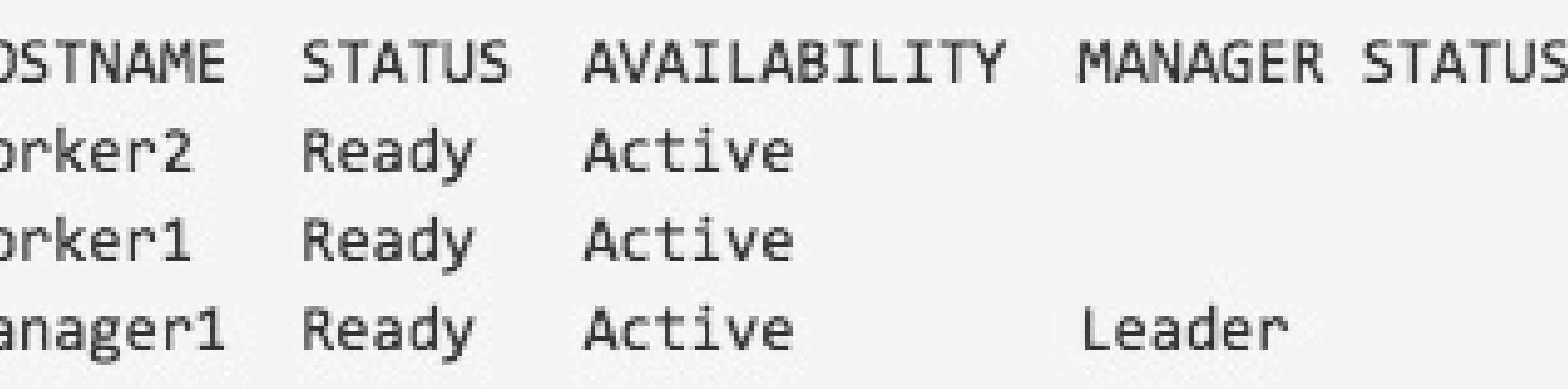

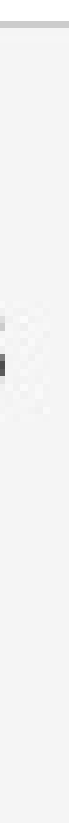

### Mise en oeuvre

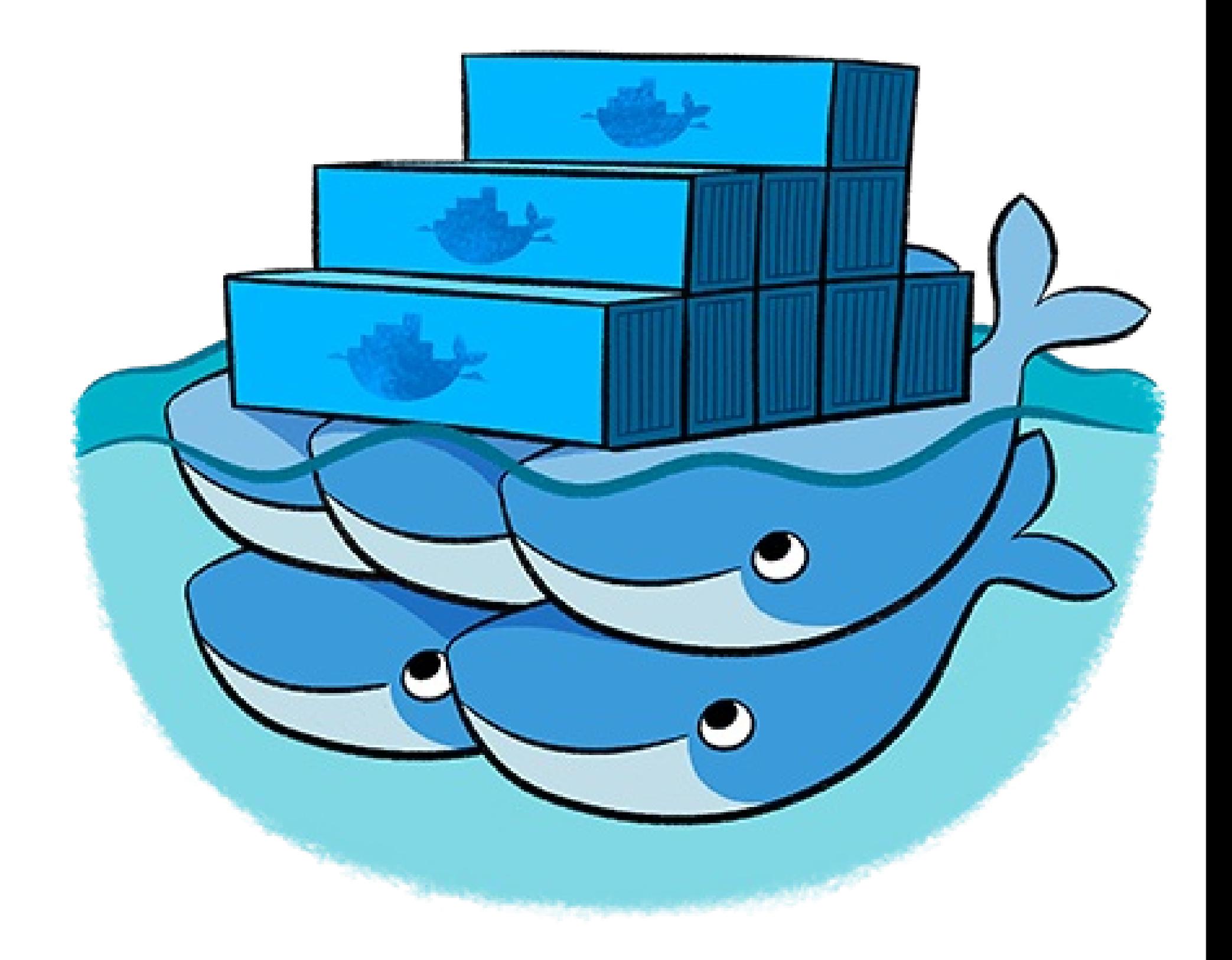

# Usage d'un Docker Swarm (déploiement de services)

# Déploiement

- Déploiement d'un service exposé sur nos nœuds
	- Création d'un service qui expose le port 8001 de notre

root@kube:~# docker service tasks nginx ID **NAME** cmmni6a83fmqnk7h1wqb7yrdl nginx.1 5o26sravvboq4d6femhmcjvhh nginx.2 1gnokp6s37fhrxn8warwu63tt nginx.3 at7lmzqd4pq8e8f3bv5yt4sxl nginx.4 dcyj70t557tz7o63cyvwps1v0 nginx.5 root@kube:~#

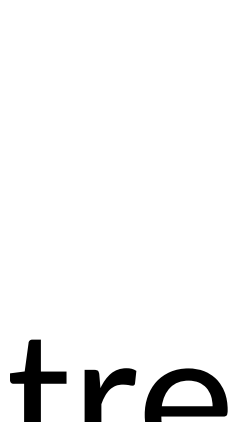

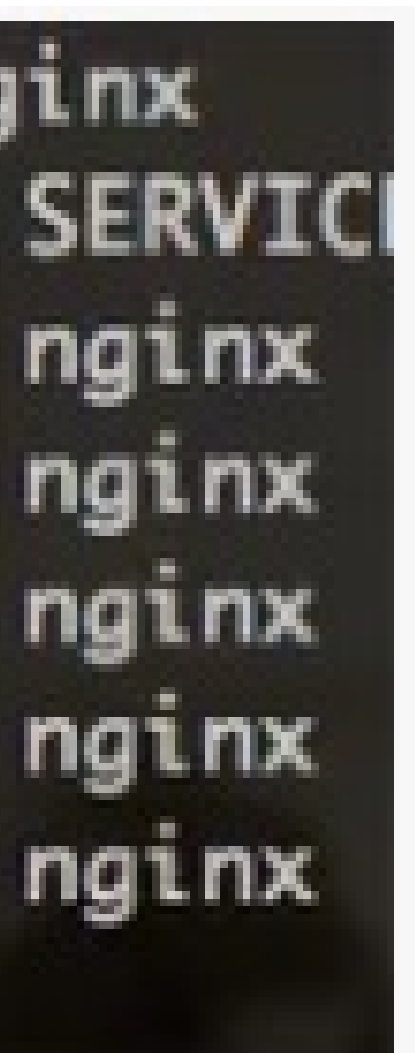

docker service create --name nginx --replicas 5 -p 8001:80/tcp nginx – Lister les containers

# et *load balancé* dans notre cluster. serveur vers 5 containers nginx.

# Besoin de plus : Scale !

### • On peut *scaler* le service selon nos besoins

docker service scale nginx=40

216bzwgp1lzutlmffputvw203 88wlk3s0l0lziaa3v9wclxmpe ec5b6zbsd7i7t90m21veufh58 08kgc6g4301o0wgp494zr1i3r bajmwp0766s32dpqj2uac5drb d7onzqls9srifs72bqxfu6r2c 6er79s2g5qa4mmfk5efqc5mon 5u5dbzezne61mwuwc1qqtd7dc 9x9y0e95suuty7xrrf2lofl3j 4wgpj14j9f3xfe0es6hl1quna 4nouu3najhvx8yvsa8sxt6t67 de0ks32qnbs290k8iiqczs6li 9mycc8dq8vgj7iurgqhm3crf4 01aqcgzbl3ynu5eiboxp104fj dnveqceuty4fe0ta3bs12buqm 8h4hh1dtt8mq2jecnyot0214b 119o7rconzta7huqaubnggqh1 root@kube:~#

ngi ngi ngi ngi ngi ngi ngi ngl ngi ngi ngi ngi ngi ngi ngi ngi ngi

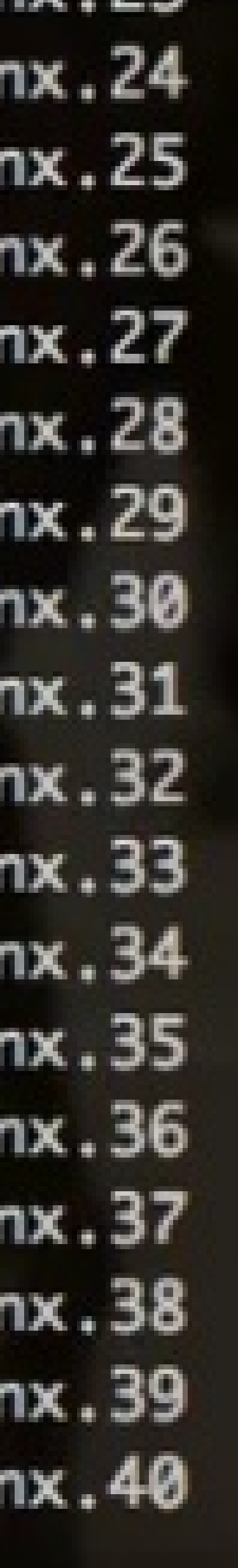